# **KPERIENCE**  $\bm{\Xi}$

# TROFÉU HDI MELHOR EXPERIÊNCIA DO CLIENTE

# MANUAL DE APOIO À CANDIDATURA

www.hdibrasil.com.br falecom@hdibrasil.com.br +55 11 3071-0906

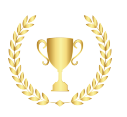

#### **Guia de orientação para organizar e submeter as evidências para a categoria da premiação de Melhor Experiência do Cliente**

O HDI Brasil promove anualmente a premiação dos melhores profissionais e das melhores equipes de suporte a cliente do país.

Todo o processo de inscrição para a premiação é inteiramente **GRATUITO**!

Este documento tem por objetivo lhe auxiliar a reunir todas as informações e evidências a serem enviadas para o comitê julgador do HDI Brasil.

Após reunir todas as informações e organizar as Evidências orientadas neste documento, acesse o formulário de inscrição online para o preenchimento das informações e upload dos arquivos de evidências.

#### **As sete categorias da premiação para este ano são:**

- Melhor Analista de Suporte;
- Melhor Assistente Virtual de suporte;
- Melhor Coordenador de Suporte;
- Melhor Gerente de Suporte;
- **● Melhor Experiência do Cliente;**
- Melhor Caso de Uso de Tecnologia;
- Melhor Equipe de Suporte.

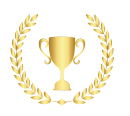

#### **Informações e diretrizes do Prêmio**

Este prêmio é destinado à equipe / empresa que melhor aproveita seu time, processos e tecnologias para gerar uma excepcional experiência para o Cliente ou usuário.

As organizações que apresentarem as melhores iniciativas e resultados de experiência do Cliente com base nos critérios solicitados pelo Comitê de Premiação HDI serão finalistas e disputarão a grande final em busca do Troféu HDI.

#### **Critérios de avaliação**

- Busca-se a comprovação de uma filosofia e cultura ponderadas e estratégias de TI em torno da gestão da experiência do Cliente, a qual deve estar conectada aos valores da empresa;
- Evidências de uma metodologia estratégica e funcional para medir e comunicar os resultados da experiência do Cliente aos colaboradores (equipe interna), à alta gestão e a outras partes interessadas.
- Evidências de que existe uma estratégia e um processo de capacitação contínuos sobre o tema experiência do Cliente;
- Evidências de uma abordagem estratégica para gerenciar Clientes insatisfeitos;
- Evidências do antes e depois do impacto da iniciativa de experiência do Cliente;

#### **Elegibilidade:**

- Empresas de todos os portes e segmentos de mercado;
- Pode ser uma cultura de experiência corporativa, como também uma parceria entre fornecedor e Cliente para um case específico.

Nesta categoria será considerado como inscrito **apenas um "case" por corporação**.

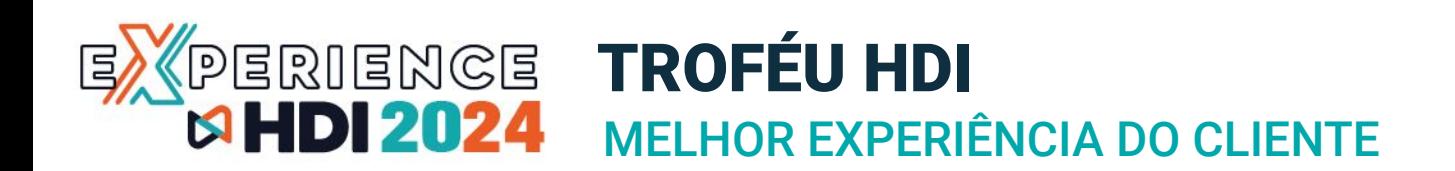

#### **Entrevistas:**

As entrevistas com os finalistas serão acompanhadas por profissionais da área convidados pelo HDI, denominado **Comitê de Premiação HDI.**

**IMPORTANTE!** As entrevistas com os Coordenadores finalistas serão realizadas através de reunião virtual, em data a ser definida. O Comitê de Premiação HDI informará a cada finalista a data e o horário de sua entrevista (convocação pelo Google Meet). Em caso de atraso, o candidato será desclassificado.

#### **Inscrição e envio das evidências**

Para participar do prêmio **Melhor Experiência do Cliente**, preencha o formulário de inscrição com as informações solicitadas, anexe todos os materiais/evidências e encaminhe para o HDI Brasil.

Envie os arquivos com as evidências e o vídeo de apresentação preferencialmente pelo WeTransfer.com - também serão aceitos arquivos encaminhados por e-mail, por um link (URL), pelo Dropbox, pelo google drive, pelo YouTube ou qualquer outro serviço de envio de arquivos.

Se precisar de ajuda neste quesito, entre em contato com trofeu@hdibrasil.com.br

#### **Requisitos para o vídeo de apresentação:**

- **Formato**: MP4, AVI ou MOV
- **Resolução e tamanho:** 1080p (1920x1080) layout horizontal (16x9). Tamanho máximo: 50MB
- **Duração Máxima:** 45 segundos

Esse vídeo será exibido na Conferência, caso a sua inscrição seja finalista. Portanto, capriche!

**Importante:** Não serão aceitos vídeos com tamanho ou duração maiores que as indicadas acima.

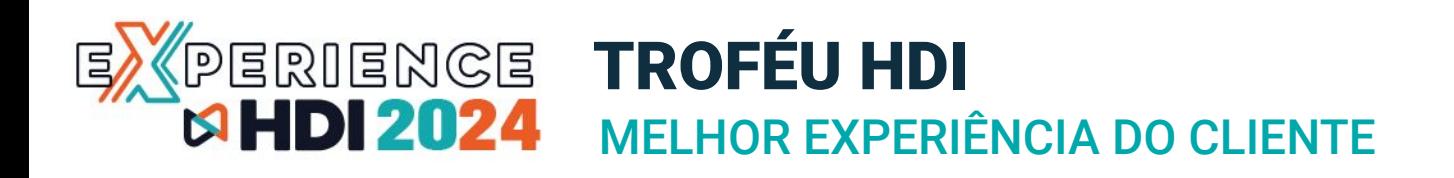

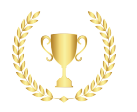

#### **Reunindo as informações para preencher o formulário de inscrição ao prêmio de Melhor Experiência do Cliente.**

#### **O formulário de inscrição consiste em 4 etapas:**

- **Etapa 1:** Preencher Informações da pessoa responsável pela candidatura
- **Etapa 2:** Preencher Informações gerais e dados da candidatura
- **Etapa 3:** Envio das evidências e vídeo de apresentação

**Etapa 1:** Você irá preencher as Informações da pessoa responsável pela candidatura de Melhor Experiência do Cliente

#### **Informações da pessoa responsável pela candidatura**

Veja a seguir, as informações que você vai precisar obter para preencher o formulário sobre esta candidatura:

- Nome do Responsável pela inscrição;
- Email;
- Telefone ou Celular;
- Empresa;
- Cargo;

**Importante:** Será solicitado no formulário, informações de endereço para os casos onde os finalistas e vencedores não poderão estar presentes na premiação para receber a placa e o troféu desta premiação e que serão enviados por Sedex.

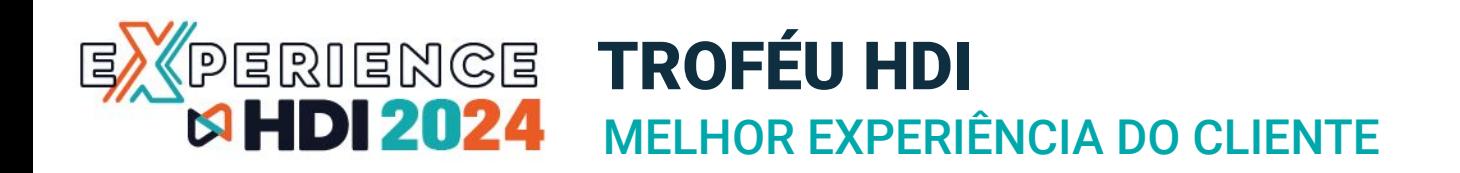

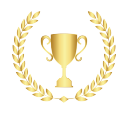

#### **Reunindo as informações para preencher o formulário de inscrição ao prêmio de Melhor Experiência do Cliente.**

#### **Etapa 2:** Respostas do Questionário

#### **1. Carta de apresentação:**

Faça uma carta de apresentação da sua equipe a ser inscrita, em .docx ou PDF, máximo uma (01) lauda.

As instruções para upload e envio desta evidência, via wetransfer.com e outros serviços de envio de arquivos está descrito no final do final deste guia.

#### **2. Número de colaboradores em toda a empresa:**

#### **3. Número de colaboradores da área de tecnologia, suporte, CS ou correlata que está se candidatando:**

#### **4. Conceito da Experiência do Cliente**

Explique em até 1.000 palavras, como o conceito de Experiência do Cliente (Customer Experience) está conectado com a filosofia / cultura da sua área de TI, serviços ou suporte, e como essa filosofia ou cultura reflete a missão, visão e valores da empresa.

#### **5. Metodologia atual para medir a experiência do cliente**

Descreva em até 1000 palavras, sua metodologia atual para medir a experiência do cliente ou usuário. Explique o processo, a medição, os indicadores, as taxas de resposta, a pontuação e o relatório. Inclua todas as métricas que compõem o seu programa (ex: CSAT, NPS, FCR, CES, XIs, QSTAC, etc.)

#### **6. Estratégia e Treinamento**

Descreva em até 1000 palavras, sua estratégia e processo de treinamento e capacitação dos times envolvidos na experiência do cliente em sua empresa

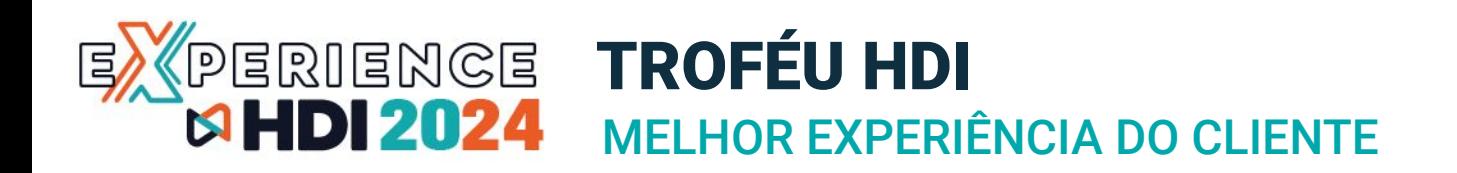

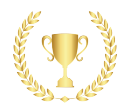

**Reunindo as informações para preencher o formulário de inscrição ao prêmio de Melhor Experiência do Cliente.**

#### **Etapa 2:** Respostas do Questionário (*continuação*)

**7. Comunicação da medição dos resultados da satisfação e experiência do cliente:**

Em até 1000 palavras, descreva como a medição e os resultados da satisfação e experiência do cliente são comunicados aos envolvidos? Leia-se como envolvidos, a própria área de TI, áreas de negócio e os clientes.

#### **8. Como lidar com clientes INSATISFEITOS ou DETRATORES?**

Em até 1000 palavras, descreva como você lida especificamente com clientes INSATISFEITOS ou DETRATORES? Como você se comunica com eles? Você tenta converter clientes insatisfeitos e frustrados em clientes satisfeitos? Como isso é feito dentro da sua organização?

#### **9. O antes e depois da experiência do seu cliente**

Em relação ao impacto da iniciativa aqui descrita, você é capaz de fornecer evidências do antes e depois da experiência do seu cliente? Em caso afirmativo, descreva sobre..

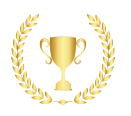

#### **Etapa 4:** Envio das evidências e do Vídeo de apresentação da sua Equipe

Nos encaminhe a Carta de Apresentação em PDF;

Um vídeo, nada trabalhoso com edição. Queremos algo simples, geralmente gravado do próprio celular, trazendo espontaneidade, sinceridade e empolgação.

Este vídeo será apresentado juntamente com o formulário e evidências para o Comitê de Premiação HDI.

Qualquer documentação (métricas, depoimentos, etc.) que você acha que poderá evidenciar o que nos descreveu até aqui em relação a sua iniciativa de experiência.

#### **Dicas sobre o envio do vídeo ao Comitê Julgador do HDI Brasil:**

Preferencialmente envie o vídeo de apresentação pelo serviço online de envios de arquivos: [WeTransfer.com](https://wetransfer.com/). Também é possível enviar a Carta de apresentação e o vídeo de apresentação por um link(URL), dropbox, google drive, WeTransfer.com, YouTube ou qualquer outro serviço de envio de arquivos

#### **O serviço do WeTransfer suporta o envio arquivos de até 2GB gratuitamente.**

Se a soma das evidências mais o vídeo, superarem o limite de 2GB, ou se precisar de suporte técnico nesta questão, entre em contato com **Clovis Rolemberg** pelos telefones: 11 3071-0906 ou 11 97289-8834 (Celular/WhatsApp)

#### **Instruções sobre o tamanho e formatos do vídeo de apresentação:**

- **Formatos:** MP4, AVI, MOV ou Link URL do Youtube, Gdrive, OneDrive, etc.
- **Resolução e tamanho**: 1080p (1920x1080) layout horizontal (16x9).
- **Tamanho máximo**: até 50MB
- **Duração Máxima:** até 45 segundos

Agradecemos sua disponibilidade em inscrever a candidatura ao **prêmio HDI de Melhor Experiência do Cliente**.

#### **Boa sorte à sua candidatura!**

#### **Atenciosamente**

#### **Comitê da premiação HDI Brasil**

- E-mail: trofeu@hdibrasil.com.br
- Telefone: (11) 3071-0906

# EXPERIENCE

# DICAS DE COMO ENVIAR OS ARQUIVOS DAS EVIDÊNCIAS E O VÍDEO DE APRESENTAÇÃO

SUPORTE: trofeu@hdibrasil.com.br

#### **Usando o Wetransfer.com**

- 1. Acesse o site do WeTransfer em www.wetransfer.com.
- 2. Na página inicial, clique no botão "Adicionar seus arquivos" ou arraste e solte os arquivos que deseja enviar para a área indicada.
- 3. Insira o endereço de e-mail do destinatário no campo "E-mail do destinatário".
- 4. Insira seu próprio endereço de e-mail no campo "Seu e-mail".
- 5. Opcionalmente, você pode adicionar uma mensagem no campo "Mensagem".
- 6. Clique no botão "Transferir" (ou "Enviar") para iniciar o envio dos arquivos.
- 7. Aguarde até que os arquivos sejam carregados e o processo de transferência seja concluído.
- 8. Uma vez concluída a transferência, você receberá um e-mail de confirmação e o destinatário também receberá um e-mail com um link para baixar os arquivos.

Lembre-se de que o WeTransfer possui limitações de tamanho de arquivo para transferências gratuitas. Se os arquivos forem muito grandes, você pode precisar de uma conta premium.

#### **Como compartilhar arquivos com o Google Drive?**

Para compartilhar arquivos no Google Drive para que qualquer pessoa com o link tenha acesso, siga estes passos:

- 1. Abra o Google Drive (drive.google.com) e faça login, se necessário.
- 2. Selecione o arquivo ou pasta que deseja compartilhar.
- 3. Clique com o botão direito do mouse no arquivo ou pasta e selecione "Compartilhar" no menu suspenso.
- 4. Na janela de compartilhamento, clique em "Obter link compartilhável" ou "Copiar link" (dependendo da interface do Google Drive).
- 5. No menu suspenso ao lado do link, escolha quem pode acessar o link:
	- a. "Qualquer pessoa com o link" permite que qualquer pessoa com o link acesse o arquivo ou pasta.
	- b. "Qualquer pessoa na sua organização com o link" limita o acesso a pessoas dentro da sua organização.
- 6. Se desejar, você pode definir permissões adicionais, como permitir que as pessoas visualizem, comentem ou editem o arquivo.
- 7. Clique em "Copiar link" e compartilhe o link com as pessoas com quem deseja compartilhar o arquivo.

Lembre-se de que mesmo que o arquivo seja compartilhado com qualquer pessoa com o link, elas ainda precisarão do link para acessar o arquivo.

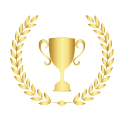

#### **Como compartilhar arquivos com o OneDrive?**

Para compartilhar arquivos no OneDrive para que qualquer pessoa com o link tenha acesso, siga estes passos:

- 1. Acesse o site do OneDrive e faça login na sua conta.
- 2. Navegue até o arquivo ou pasta que deseja compartilhar.
- 3. Clique com o botão direito do mouse no arquivo ou pasta e selecione "Compartilhar" no menu suspenso.
- 4. Na janela de compartilhamento, clique em "Obter um link" ou "Criar um link" (dependendo da interface do OneDrive).
- 5. Escolha o tipo de link que deseja criar:
	- a. "Somente visualização" permite que as pessoas vejam o arquivo, mas não o editem.
	- b. "Editar" permite que as pessoas vejam e editem o arquivo.
- 6. Copie o link gerado e compartilhe com as pessoas com quem deseja compartilhar o arquivo.
- 7. Se desejar, você pode definir uma data de expiração para o link ou protegê-lo com uma senha.
- 8. Clique em "Aplicar" ou "Concluído" para salvar as configurações de compartilhamento.

Lembre-se de que mesmo que o arquivo seja compartilhado com qualquer pessoa com o link, elas ainda precisarão do link para acessar o arquivo.

Agradecemos sua disponibilidade em inscrever a candidatura ao prêmio HDI de **Melhor Coordenador de Suporte** do ano.

#### **Boa sorte ao seu nomeado!**

#### **Atenciosamente**

#### **Comitê da premiação HDI Brasil**

- E-mail: trofeu@hdibrasil.com.br
- Telefone: (11) 3071-0906